## **Editing Users**

To edit user information, click a user name (email) on the Users tab. Fill in the user profile fields and then click **Save** to apply the changes.

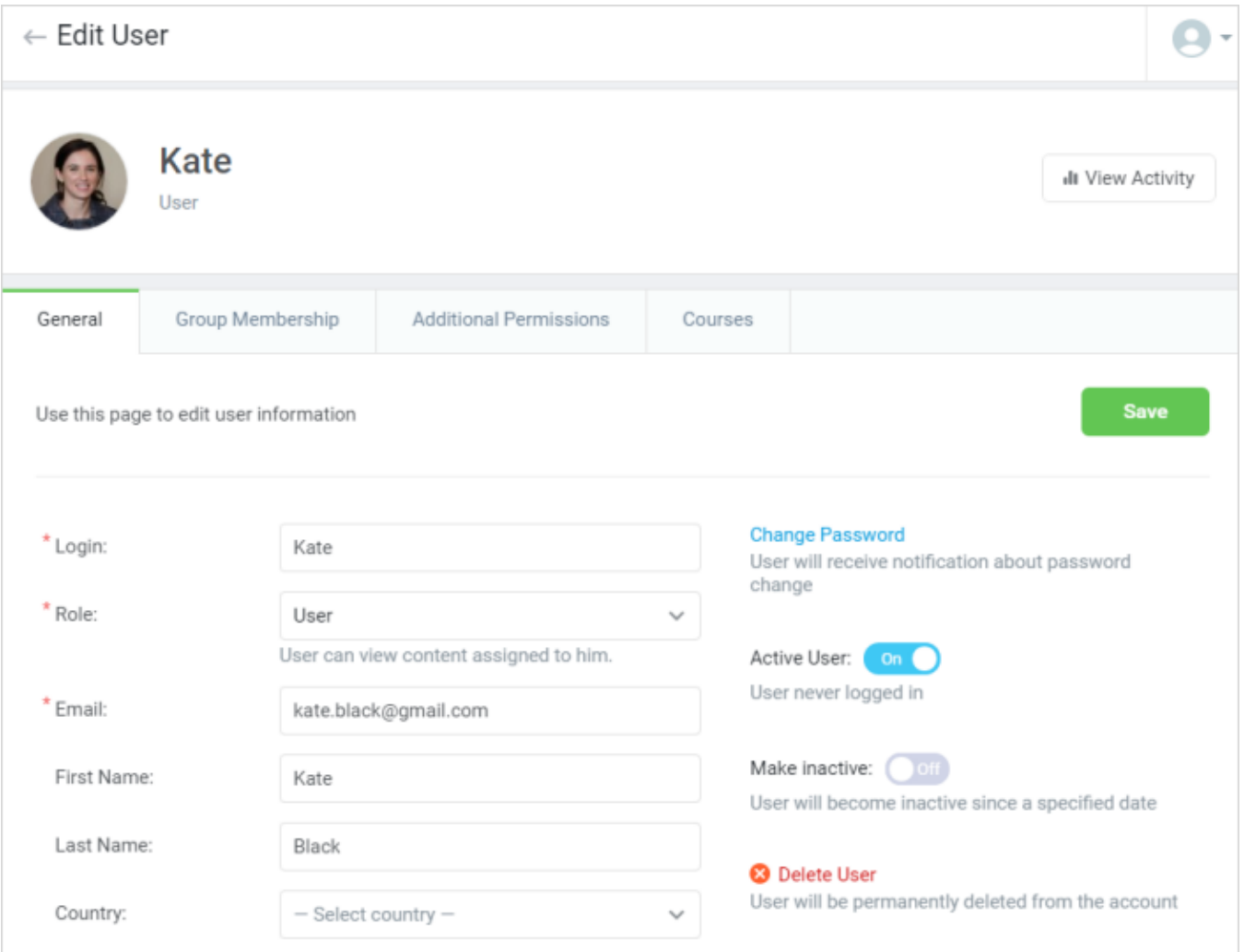

## On this page you can also:

## [Change user's password](https://ispringhelpdocs.com/display/learn/Change+User%27s+Password)

- [View user's activity report](https://ispringhelpdocs.com/display/learn/Viewing+User+Activity)
- [Delete a user](https://ispringhelpdocs.com/display/learn/Deleting+Users)
- [Assign user roles](https://ispringhelpdocs.com/display/learn/User+Roles+and+Permissions)
- [Activate/Deactivate a user's account](https://ispringhelpdocs.com/display/learn/Activating+and+Deactivating+Users)
- [Allow](http://www.ispringsolutions.com/docs/display/IO/Delete+User) [a user to run reports](https://ispringhelpdocs.com/display/learn/Allowing+Users+to+Run+Reports)